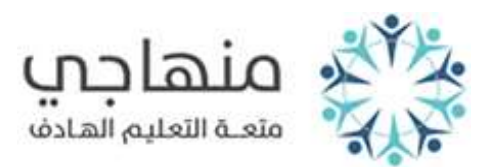

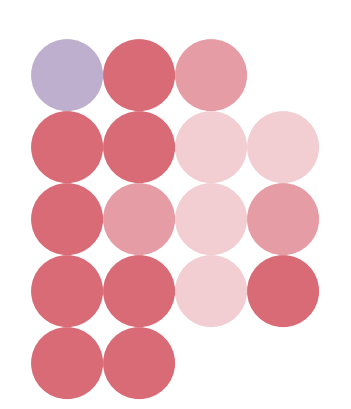

# **الموضوع: نظام )jomopay )والمحفظة اإللكترونية )wallt-e)**

**الصف: العاشر**

**المبحث: ثقافة مالية**

**إعداد: األستاذ بالل السعايدة**

## السؤال الأول:

ما المقصود بكل مما يلي:

- -1 نظام الدفع بواسطة الهاتف المحمول ))jomopay): هو نظام إلكتروني يشرف عليه البنك المركزي <mark>الأر</mark>دني ويتي<mark>ح للفر</mark>د الدفع باستخدام الهاتف المحمول ويمكن للبنوك والشركات والمست<mark>فيد</mark>ين من خدمة الدفع بوساطة الهاتف المحمول التسجيل فيه لغايات تبادل الحركات المالية، وهو يسمح باستخدام الهاتف المحمول في تخزين أو الاحتفاظ بقيم مالية صغيرة وتحويلها إلى آخرين للوفاء بالمتطلبات المالية من خلال تطبيق إلكتروني <mark>يدع</mark>ى المحفظة الإلكترونية٠
- ٢− المحفظة الإلكترونية (e−wallt): هي حساب افتراضي يد<mark>ار عن ط</mark>ريق تطبيق معتمد لإحدى الجهات (مقدمو خدمة الدفع ) التي يقرها البنك المركزي حيث يثبت في الهاتف كتطبيق ويعد وسيلة آمنة لأداء المعاملات النقدية والمدفوعات الدورية.

## السؤال الثاني:

اذكر الخدمات التي يقدمها )jomopay).

- -1 إيداع الأموال في حساب المحفظة الإلكترونية عن طريق مكاتب مزود الخدمة.
- -2 سحب الأموال من حساب المحفظة الإلكترونية عن طريق مكاتب مزود الخدمة أو أجهز<mark>ة ال</mark>صراف الآلي.
- -3 إرسال الأموال وتحويلها باستخدام حساب المحفظة الإلكترونية بغض النظر عن نوع الهاتف والخط.
	- -4 دفع أثمان الفواتير وتسديد القرض باستخدام حساب المحفظة الإلكترونية.

#### السؤال الثالث:

اذكر الإجراءات والمتطلبات اللازمة للحصول على خدمات المحفظة الإلكترونية.

- -1 زيارة أحد مكاتب مزودي خدمات الدفع بواسطة الهاتف المحمول لإنشاء (فتح)المحفظة
	- -2 تقديم الهوية الشخصية لموظف المكتب.
- -3 بدء موظف المكتب بإجراءات إنشاء محفظة بالعميل وإيداع النقود لاستخدامها في أي زمان ومكان.
- ٤− السماح لأي فرد بـفـتـح محفظة إلكـترونـيـة لدى أي من مزودي ال<mark>خ</mark>دمة وبـعدد غـير محدد.
	- -5 عدم اشتراط امتلاك الفرد حسابا بنكيا لفتح محفظة إلكترونية والسماح له بإيداع النقود مباشرة عن طريق مكاتب مزود الخدمة.

#### السؤال الرابع:

تتبع خطوات الدخول إلى المحفظة الالكترونية.

- -1 الذهاب إلى مكتب أحد مزودي الخدمة ضمن نظام )jomopay )وتزويدهم بالوثائق المطلوبة لعملية إنشاء محفظة إلكترونية وإيداع مبلغ نقدي محدد للاستفادة من خدمات المحفظة الإلكترونية وأخذ الرقم السري الخاص بالمحفظة مما يسمح الوصول إلى واجهة التطبيق.
	- -2 بعد الدخول إلى التطبيق تظهر عدة خيارات متاحة ومنها

اً) التح<mark>ويل النقدي:بعد</mark> الدخول التحويل النقدي نقوم بإدخال رقم هاتف المستلم للمبلغ وقيمة المبلغ بالدينار والكود الذي سيرسله مزود الخدمة لإتمام العملية.

ب)خدمة دفع الفواتير :بعد الدخول لخدمة دفع الفواتير تعبئة البيانات الخاصة بـالفـاتورة وإدخال الكود لإتم<mark>ام العم</mark>لية.

ج)عملية الشراء باستخدام المحفظة الالكترونية :يجب أن يكون المتجر مزود بالخدمة. د)السحب والإيداع النقدي من أجهز<mark>ة ا</mark>لصراف الآلي من خلال خدمة المحفظة

هـــ)خدمة التحقق من الرصيد.

الالكترونية في جهاز الصراف الآلي.

- و) كشف حساب للمحفظة.
- -3 بعد إدخال البيانات الخاصة بأي خدمة من خدمات المحفظة الالكترونية يتعين إدخال رمز)PIN )الذي سيرسله مزود الخدمة إلى هاتف المستخدم لإتمام إجراء العملية.

تمنياتنا لكم بالتوفيق إعداد الأستاذ بلال السعايدة